### **Sie möchten Ihre Marke schützen lassen? Recherchen sichern Sie zusätzlich ab!**

Wir tragen Ihre Marke in das Register ein, wenn Ihre Anmeldung die gesetzlichen Schutzvoraussetzungen erfüllt. Allerdings prüfen wir nicht, ob sie bereits so oder ähnlich in Registern eingetragen ist. Bitte suchen Sie daher selbst!

Inhaber einer älteren Marke könnten einen Widerspruch gegen Ihre jüngere Marke einlegen. Ihre Eintragung müsste eventuell wieder gelöscht werden. Überwachen Sie daher auch nach der Eintragung Ihrer Marke regelmäßig Ihre Wettbewerber.

Namen und Logos, die im geschäftlichen Verkehr verwendet werden, können andere Markenrechte verletzen, selbst wenn diese nicht in Markenregistern eingetragen wurden. Suchen Sie daher neben den drei hier vorgestellten Datenbanken, die jeweils – unabhängig voneinander – Marken mit Schutzwirkung in Deutschland nachweisen, zusätzlich auch in Internet-Suchmaschinen, Telefonverzeichnissen, Handelsregistern, Titelschutzanzeigern und/oder sonstigen Produktverzeichnissen nach identischen oder ähnlichen Namen.

Bei der Markenrecherche können Sie diverse Dienstleister unterstützen, insbesondere

- Patentinformationszentren Patentanwälte
- **Patentherichterstatter Rechtsanwälte**
- 

Sie übernehmen Recherchen nach identischen Marken und komplexe Ähnlichkeitsrecherchen oder bieten Zugang zu nicht-amtlichen, kostenpflichtigen Marken-Datenbanken. Patent- und Rechtsanwälte helfen Ihnen zudem bei der Interpretation der Rechercheergebnisse und bei Fragen zu Schutzrechtsverletzungen.

Adressenlisten und Links erhalten Sie von unseren Auskunftsstellen oder unter **[www.dpma.de](https://www.dpma.de/index.html)**.

#### **Noch Fragen? Wir beantworten sie gern!**

Wir informieren Sie gern ausführlich über die Markenrecherche und stehen Ihnen für Fragen zur Verfügung. Telefon +49 89 2195-3435 E-Mail **datenbanken@dpma.de**

Weitere Informationen zur Markenrecherche und ergänzende Tipps finden Sie unter **[www.dpma.de](https://www.dpma.de/index.html)** im Bereich **[Marken–Markenrecherche](https://www.dpma.de/marken/markenrecherche/index.html)**.

Die wichtigsten Datenbanken auf einen Blick:

- **DPMAregister <https://register.dpma.de>**
- **eSearch plus <https://euipo.europa.eu/eSearch/>**
- Madrid Monitor [www.wipo.int/madrid/monitor/en/index.jsp](http://www.wipo.int/madrid/monitor/en/index.jsp)
- **TMview <https://www.tmdn.org/tmview/welcome>**
- **Global Brand Database [www.wipo.int/branddb/en/](http://www.wipo.int/branddb/en/)**

#### **Herausgeber**

Deutsches Patent- und Markenamt Zweibrückenstraße 12 80331 München

Telefon +49 89 2195-1000 [www.dpma.de](https://www.dpma.de)

**Stand** Juni 2023

**Bildnachweis** iStock.com/kzenon

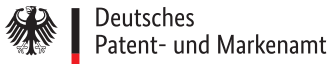

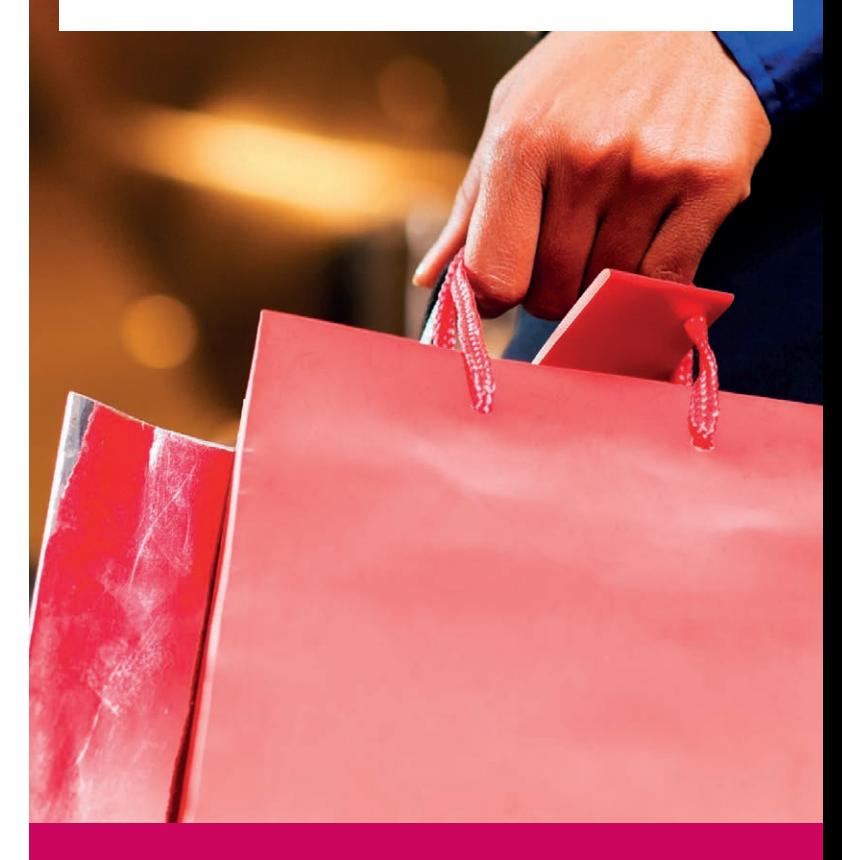

# Marken-Recherche

im Internet

# DPMAregister **<https://register.dpma.de>**

### **Mit DPMAregister finden Sie**

sowohl nationale deutsche Marken als auch Unionsmarken und Internationale Registrierungen mit Bennenung DE und EU (EM),die eingetragen, angemeldet, gelöscht, zurückgenommen oder zurückgewiesen worden sind.

### **So recherchieren Sie**

- 1. Auf der Startseite wählen Sie "Marken" aus.
- 2. "Basis" beziehungsweise "Basisrecherche" auswählen. (Mit den Modi "Erweitert" oder "Experte" können Sie komplexere Abfragen durchführen).
- 3. Nun können Sie
	- im Feld "Marke" einen Suchbegriff eingeben
		- **Tipp:** Bei Benutzung der Platzhalter **!** , **#** , **?** erhalten Sie mehr Treffer. Mehr dazu erfahren Sie über die **Hilfe** in **DPMAregister**

### **und/oder**

**∙** im Feld "Bildklasse(n)" die entsprechende Ziffernfolge (Notation) der Wiener Bildklassifikation<sup>1</sup> eingeben, zum Beispiel 02.09.01 – wenn Sie nach Logos suchen, die ein Herz abbilden.

Anmerkung: Der Modus "Bild" bietet Ihnen eine Bildrecherche.

4. Nun bitte "Recherche starten" anklicken.

**Tipp:** Beachten Sie in der Trefferliste auch zurückgenommene und zurückgewiesene Markenanmeldungen<sup>2</sup>, die mit dem Aktenzustand "Marke nicht eingetragen/ Schutz nicht möglich" gekennzeichnet sind. Gründe für eine Zurücknahme können zum Beispiel Gebührenmangel, für eine Zurückweisung beispielsweise fehlende Unterscheidungskraft sein.

# eSearch plus **<https://euipo.europa.eu/eSearch/>**

### **Mit eSearch plus finden Sie**

- Unionsmarken, die
- eingetragen, angemeldet, zurückgenommen, zurückgewiesen oder gelöscht wurden oder abgelaufen sind und
- in der Europäischen Union und somit auch in Deutschland gelten

sowie

 $\blacksquare$  international registrierte (IR-)Marken mit Benennung EM

### **So recherchieren Sie**

### **eSearch plus** anklicken

Sie suchen nach einem Suchbegriff in allen Feldern der Datensätze sowohl von Unionsmarken als auch Gemeinschaftsgeschmacksmustern.

Wir empfehlen, Ihre Recherche zu verfeinern:

- 1. Klicken Sie auf "Erweiterte Suche" und wählen den Reiter "Marke" aus. So können Sie gezielt in bestimmten Feldern beispielsweise auch nach Inhabern oder Klassen suchen.
- 2. Im Feld "Markenname" tragen Sie den gesuchten Begriff ein. Die Felder "Markennummer" und "Markenname" sind voreingestellt.

Weitere Suchkriterien, zum Beispiel den "Markentyp", können Sie manuell hinzufügen, um die Trefferliste weiter einzugrenzen.

3. Mit "Suchen" starten Sie die Recherche

**Tipp:** Ergänzen Sie Ihre Suche nach weiteren nationalen Marken, insbesondere aus europäischen Ländern in **TMview** über das Portal: **<https://www.tmdn.org>**

# Madrid Monitor **[www.wipo.int/madrid/monitor/en/index.jsp](http://www.wipo.int/madrid/monitor/en/index.jsp)**

### **Mit Madrid Monitor finden Sie**

international registrierte Marken, die

 gemäß dem Madrider System angemeldet, eingetragen und gelöscht sind

und

 $\blacksquare$  in den vom Anmelder benannten Staaten<sup>3</sup> gelten

### **So recherchieren Sie**

- 1. Es erscheint die Seite "Simple Search". Für eine verbesserte Recherche wählen Sie die "Advanced Search".
	- im Feld "Mark" den gesuchten Markennamen eintragen

**Tipp:** Durch Setzen des Platzhalters \* erhalten Sie mehr Treffer.

**∙** um die für Deutschland benannten Marken zu finden, im Feld "Designated contracting parties" DE, EM eingeben

2. Mit "Search" starten Sie die Recherche.

#### 1 Die Klassen für eine Bildmarkenrecherche ermitteln Sie in der Wiener Bildklassifikation unter **[www.dpma.de](https://www.dpma.de/index.html)** im Bereich **[Marken–Klassifikation–Bilder](https://www.dpma.de/marken/klassifikation/bilder/index.html)**

- 2 Bei zurückgewiesenen Markenanmeldungen prüfen Sie, ob der von Ihnen gewählte Begriff in Ihrer Waren- /Dienstleistungsklasse (Branche) schon einmal wegen Schutzunfähigkeit (beispielsweise fehlende Unterscheidungskraft) von der Eintragung ausgeschlossen wurde. Ist dies der Fall, so wird auch Ihre Anmeldung möglicherweise nicht erfolgreich sein.
- 3 Ländercodes und die in den Datenfeldern verwendeten Codes können Sie in den WIPO-Standards St. 3 und St. 60 nachschlagen: **[http://www.wipo.int/standards/en/part\\_03\\_standards.html](http://www.wipo.int/standards/en/part_03_standards.html)**